## リリースノート **2023/9**

#### **Content Manager Version 4.4.0(for Mac)**

## 【**Content Manager** について】

Content Manager は、Optical Disc Archive System(ODS)を利用してアーカイブした映像などのデータ を管理するソフトウェアです。

## 【バージョンアップに関する注意事項】

- ・ Content Manager 4.4.0 は Optical Disc Archive Software Version 5.5.1 に対応します。
	- Optical Disc Archive Software Version 5.5.1 より前のバージョンでは正常に動作しません。
	- Optical Disc Archive Software を必ず Version 5.5.1 にバージョンアップしてください。
- ・ Apple シリコンを搭載した Mac 製品には対応していません。

#### 【**Content Manager** の主な機能】

- ・ 映像・音声素材を Optical Disc Cartridge(ODC)にアーカイブして棚管理できます。
- アーカイブされたデータを検索・リトリーブできます。
- ・ プロキシ(低解像度)映像やサムネイルを使って、棚管理された ODC を検索できます。
- ・ 登録してある顔画像データを使用してさらに高度な検索ができます。

#### 【**Content Manager 4.4.0** の主な変更点】

- アーカイブ・閲覧のプルダウンメニューにカートリッジ内の全ファイルのメタデータを出力するための機 能"JSON ファイル出力"を追加。 [ご注意] Optical Disc Archive Filer を使用して、カートリッジにアーカイブしたファイルを指定した出力 先フォルダーにカートリッジ内の全ファイルをコピーした後に実行してください。
- SxS へのアーカイブが失敗することがあった問題を改善。
- ・ DB リストア時に過去のアーカイブ進捗情報が 100%にならない問題を改善。
- ・ Log 取得時に Driver の枝番がついた Log が取得されない問題を改善。
- ・ DB バックアップ時の圧縮中の進捗率表示を改善。
- DB 定期バックアップ先にネットワークドライブを表示されないように対応。
- ・ CatalystBrowse がインストールされているのにインストールされていないとエラーが表示される問題を 改善。

## 【**Content Manager 4.3.0** の主な変更点】

- macOS Ventura 13.0 · Safari 16 対応
- Mac 版 Content Manager V4.3.0 以降で出力したデータベースのバックアップファイルを Windows 版 Content Manager V4.3.0 以降で読み込めるように改善。
- DB 検索パフォーマンスを改善。
- ・ DB Update 動作を改善。

## 【**Content Manager 4.2.0** の主な変更点】

- ・ macOS Monterey 12.0.1・Safari 15 対応
- ・ ヘルプ、EULA、コピーライト等の表記を Sony Corporation に変更
- ・ 顔認識技術利用に伴う重要事項追加
- ・ メタデータ抽出の不具合修正
- ・ データベースの安定性を改善

・ バージョンアップ後、サムネイルが表示できなくなる不具合修正

#### 【**Content Manager 4.1.0** インストール時の注意事項】

・ 項目「インストールについて」に注意事項を追加

## 【**Content Manager 4.1.0** での改善事項】

- macOS Big Sur 11.1 · Safari 14 対応
- ・ 「サムネイルを作成する」というメタデータ抽出項目に「先頭フレームのみ」というオプションを 追加

## 【**Content Manager 4.0.0** で追加された主な機能および改善事項】

- macOS Catalina 10.15 · Safari 13 対応
- ・ ODS-D380U サポート
- ・ ODC5500R サポート

#### 【**Content Manager 3.1.5** での改善事項】

- ・ macOS Mojave 10.14・Safari 12 対応
- パスワード再発行をログイン画面で行った場合に設定されたメールアドレスにメールが送信できない不 具合を修正

#### 【**Content Manager 3.1.4** での改善事項】

- ・ MD5 チェックサム有効時のアーカイブ/リトリーブ速度の改善
- ファイアウォールにてセキュリティを強化する設定をヘルプに追記致しました。セキュリティ強化のため に、ファイアウォールの設定を行うことを推奨します。

#### 【**Content Manager 3.1.2** で追加された主な機能および改善事項】

- macOS High Sierra 10.13 · Safari 11 対応
- ・ 失敗したジョブの再登録条件を変更できるように改善
	- 条件を変更してジョブを再登録することができます。すべてのジョブまたは、失敗したジョブのみを 再登録することができます。アーカイブ先またはリトリーブ先を変更することができます。
- データベースのインポート、エクスポート処理の性能向上

## 【**Content Manager 3.1.0** で追加された主な機能および改善事項】

- 関連ファイルの関連付け解除機能
- ・ リトリーブ速度の改善

## 【**Content Manager 3.0.2** での改善事項】

- ・ macOS Sierra 10.12・Safari 10 対応
- アーカイブの安定性向上

#### 【**Content Manager 3.0.1** での改善事項】

- ・ ODS-D280U サポート
- ・ ODC3300R サポート
- ・ カタログデータの出力機能
- ・ ジョブグループの再登録機能

・ ジョブレポートの出力機能

#### 【**Content Manager 2.6** で追加された主な機能】

・ OS X 10.11・Safari 9 対応

#### 【**Content Manager 2.5** での改善事項】

DB バックアップに必要な空き容量の削減

#### 【**Content Manager 2.4** で追加された主な機能および改善事項】

- ・ メタデータを抽出できるビデオフォーマットに XAVC Long、XAVC S、DNxHD(MXF)を追加
- ・ リトリーブジョブの割り込み実行機能
- フォルダパス表示
- ・ ファイルリストの csv 出力機能
- ・ アーカイブ速度・リトリーブ速度の改善
- ・ OS X 10.10 対応

#### 【**Content Manager 2.3** で追加された主な機能および改善事項】

- ・ メタデータを抽出できるビデオフォーマットに DNxHD (MOV)・ProRes(Mac OS X 10.9 版)を追加
- 静止画ファイルの Thumbnail 表示
- ・ Catalyst Browse との連携機能
- カートリッジへのフォルダー作成機能
- ・ アーカイブ速度・リトリーブ速度の改善

#### 【**Content Manager 2.0** で追加された主な機能】

- ・ メタデータを抽出できるビデオフォーマットに IMX・ProRes(Mac OS X 10.8 版のみ)を追加
- ・ メタデータカスタマイズ機能
- データベースのエクスポート機能・インポート機能
- ・ メタデータのカートリッジへの書き出し機能
	- カートリッジに保存されているファイルのメタデータをカートリッジに書き出して交換メディアとして 利用することが可能
- ・ MD5 のチェックサムによるファイルの照合

# 【バージョンアップに関して】

- ・ バージョンアップする場合は事前にデータベースのバックアップデータを取得してください。
- 以前のバージョンがインストールされたコンピューターに V4.4.0 をインストールすると、それまで利用し ていたデータベースおよびメタデータは自動的に移行されます。
	- メタデータの容量が大きい場合は、インストールに時間がかかる場合があります。
	- V1.0 から V4.4.0 へのバージョンアップはできません。V3.1.5 へバージョンアップしてから、V4.4.0 へバージョンアップしてください。
	- インストール中はデータベースおよびメタデータフォルダーにアクセスしないでください。
	- インストール中はコンピューターの電源を切らないでください。
- 以前のバージョンをアンインストールした後に、V4.4.0 をインストールした場合でも、以前のバージョン を利用して作成したデータベースおよびメタデータは自動的に移行されます。
	- ただし、以前のバージョンを完全なアンインストールしてデータベースおよびメタデータを削除した 場合は、V4.4.0 へ移行されません。
	- メタデータの容量が大きい場合は、インストールに時間がかかる場合があります。

- インストール中はコンピューターの電源を切らないでください。

- ・ 以前のバージョンでバックアップしたデータを V4.4.0 でリストアすることで以前のバージョンを利用して 作成したデータベースおよびメタデータを移行することが可能です。
	- メタデータの容量が大きい場合は、リストアに時間がかかる場合があります。
- ・ V4.4.0 で利用していたデータベースおよびメタデータを以前のバージョンで利用することはできません。 - V4.3.0 でバックアップしたデータを以前のバージョンでリストアすることはできません。
- ・ V2.0 から本アプリケーション起動の URL が変更になっています。下記の URL にアクセスしてください。 http://localhost:8080/

## 【対応 **OS**】

- macOS Big Sur  $11.7.9 \times$ 
	- Content Manager 4.4.0 以前 のバージョンは macOS Big Sur 11.7.9 に対応していません。
	- macOS Big Sur 11.7.9 をご利用の際には、Content Manager 4.4.0 をご使用ください。
- macOS Monterey  $12.6.8 \times$ 
	- Content Manager 4.4.0 以前 のバージョンは macOS Monterey 12.6.8 に対応していません。
	- macOS Monterey 12.6.8 をご利用の際には、Content Manager 4.4.0 をご使用ください。
- macOS Ventura  $13.5.2 \times$ 
	- Content Manager 4.4.0 以前 のバージョンは macOS Ventura 13.5.2 に対応していません。
	- macOS Ventura 13.5.2 をご利用の際には、Content Manager 4.4.0 をご使用ください。

※Content Manager は Apple シリコンを搭載した Mac 製品には対応していません。

## 【対応 **Web Browser**】

・ Google Chrome または Apple Safari 14, 15, 16

## 【対応機器】

- **Optical Disc Archive Drive Unit** 
	- ODS-D380U をご利用の際には Content Manager 4.4.0 をお使いください。
	- Content Manager 3.1.5 以下のバージョンでは ODS-D380U をサポートしていません。
	- Content Manager 2.6 以下のバージョンでは ODS-D280U をサポートしていません。
	- Content Manager 1.0 は ODS-D77U をサポートしていません。
	- Content Manager は ODS-D77F、ODS-D280F、ODS-D380F をサポートしていません。
- Optical Disc Archive Software Version 5.5.1
	- Version 5.5.1 より前のバージョンは Content Manager 4.4.0 に対応していません。必ず Version 5.5.1 にバージョンアップしてください。
	- Content Manager を使用している場合は、Optical Disc Archive Software に含まれている Optical Disc Archive Filer を起動できません。Optical Disc Archive Filer を使用する場合は、 Content Manager のサービスを停止してから起動してください。
- ・ 各機器は以下のバージョンの組み合わせでご使用ください。

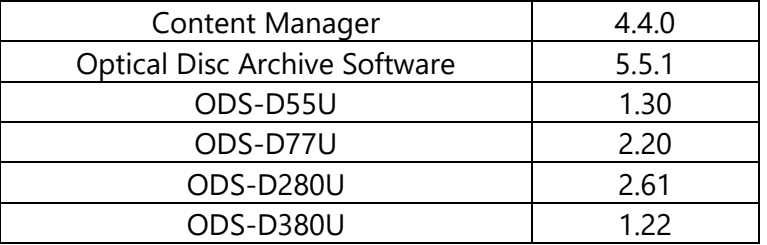

各バージョンの詳細につきましてはサービス担当にお問い合わせください。

## 【必要なソフトウェア】<sup>iii</sup>

- ・ Apache Tomcat 7.0 Tomcat 7 - 本アプリケーションのインストーラーにて自動でインストールされます。
- MariaDB 10.2
	- 本アプリケーションのインストーラーにて自動でインストールされます。
- OpenSSL 1.1.1
	- 本アプリケーションのインストーラーにて自動でインストールされます。
- ・ Zulu JDK 8.56 - 本アプリケーションのインストーラーに同梱されています。

# 【インストール】

#### <インストーラーの入手>

- ソニープロフェッショナル/業務用製品サイトからダウンロードしてください。
- ディスクイメージ「ContentManager 4 4 0 mac.zip」として提供されます。
- <手順>
- Content Manager のインストーラーを起動するには、ディスクイメージ内のパッケージをダブルク リックし、ガイダンスにしたがってインストールを進めてください。
- 注意:

Zulu JDK のインストーラーも同梱されています。Zulu JDK がインストールされていない場合は、Zulu JDK のパッケージをダブルクリックしインストールしてください。

- <アクティベーション>
	- 本ソフトウェアの認証を行う際に必要な Content Manager のシリアルナンバーは Optical Disc Archive Drive Unit にひとつ付属しています。ひとつのシリアルナンバーは 1 台のコンピューター でご利用できます。
- 2 台目以降のコンピューターでご利用の場合は、ソニープロフェッショナル/業務用製品サイトで追 加のシリアルナンバーをご購入ください。

# 【システム要件】

・ システム要件の詳細は最新のヘルプを参照ください。 (https://www.sonycreativesoftware.com/download/contentmanager)

# 【使用上のご注意】

- 1. 本アプリケーションに関して
	- 本アプリケーションでは ODC 以外のデバイスへのアーカイブはできません。
	- Mac Finder や Windows Explorer 上で本アプリケーションが管理するファイルに対して操作を行 った場合、本アプリケーションで正常に操作することが出来なくなる場合があります。
		- ・ メタデータフォルダーやキャッシュフォルダーを Mac Finder や Windows Explorer などで操 作しないでください。
	- 本アプリケーション以外の Web サービスがインストールされている場合は、本アプリケーション が正常に動作しない場合があります。
	- Content Manager を使用している場合は、Optical Disc Archive Software に含まれている Optical Disc Archive Filer を起動できません。Optical Disc Archive Filer を使用する場合は、 Content Manager のサービスを停止してから起動してください。
	- ネットワーク経由で他のコンピュータから本アプリケーションを使用する場合、Mac 版の本アプリ ケーションに Windows のコンピュータからアクセスすると、一部の機能が正常に動作しない場合 があります。
- 本アプリケーションが利用するボリュームやデバイスの空き容量が 3GB より少なくなると、本アプ リケーションを安全に動作させるため、システムを停止する場合があります。その場合は空き容 量を増やして動作させてください。
- 2. インストールに関して
	- インストール中はコンピューターの電源を切らないでください。
	- Activation の入力操作ができない場合は、コンピューターを再起動もしくはログイン・ログアウト を行い、再度 Activation を行ってください。
	- 完全なアンインストールでデータベースおよびメタデータを削除しない限り、インストールでデータ ベースおよびメタデータが引き継がれます。
	- 警告メッセージが表示されて、インストールできない場合は、本アプリがブロックされている可能 性があります。本アプリがブロックされている場合は、下記の手順でブロックを解除することがで きます。
		- 1. アップルメニュー >[システム環境設定]>[セキュリティとプライバシー]を開く。
		- 2. [一般]タブを選択し、下部の表示に[Content Manager.app]がブロックされていることを確 認する。
		- 3. [このまま開く]ボタンをクリックする。
		- 4. 警告メッセージが表示されたら、[開く]ボタンをクリックする。

Content Manager インストールダイアログが表示されるので、インストールを継続する。

- 3. ネットワーク設定に関して
	- 使用環境によってはネットワーク上の意図せぬ第三者からアクセスされる可能性があります。ネ ットワークに接続する際には、セキュアなネットワークであることをご確認の上ご使用ください。
		- ローカルエリアネットワーク(LAN)の設定においてプロキシサーバーを使用する場合は、ローカル アドレスにはプロキシサーバーを使用しない設定にしてください。
			- 1. 「環境設定 > ネットワーク > 詳細 > プロキシ」にて "プロキシ設定を使用しないホストとドメイン:" に localhost\* を追加してください。
	- ネットワーク接続の状態とローカルループバックアドレスの設定によっては他コンピュー タと誤判断してしまう可能性があります。自コンピュータ上からアクセスしているのにも 関わらず、使用できる操作に制限がある場合は、ローカルループバックアドレスが適切に 設定されていることかご確認ください。
	- ネットワーク接続の状態によっては本アプリケーションが正常に動作しない場合があります。
- 4. Web Browser に関して
	- Safari では WebM のプロキシ映像を再生できません。
	- Chrome ではファイルリスト出力機能によって出力した xml ファイルを表示することができません。
	- Safari Ver6.0.1 以降では、ファイルリスト出力機能によって出力した xml ファイルを表示すること ができません。

(「Safari > 環境設定 > 詳細」にて、「メニューバーに"開発"メニューを表示」をチェックし、「開発 > ローカルファイルの制限を無効にする」にチェックすると表示できるようになります。)

- Safari ではカタログデータ出力する CSV ファイルの名前にサロゲートペア、結合文字を含めるこ とができません。
- Chrome ではインストールされている拡張機能によって本アプリケーションが正常に動作しない 場合があります。
- Web Browser の閲覧履歴の情報によって本アプリケーションが正常に動作しない場合がありま す。閲覧履歴を全て削除してから本アプリケーションを再度起動してください。
- macOS Sierra の Safari でヘルプを表示させた場合、ヘルプの検索機能が動作しないことがあり ます。
- Web Brower は最新版でのご利用を推奨します。
- 5. 動画処理に関して
	- 対応フォーマットであっても、そのファイルを生成したアプリケーションによっては、プロキシ映像 やサムネイル生成や顔認識を正常に処理できない場合があります。
	- 音声を含まない動画ファイルもしくは音声のみのファイルは、プロキシ映像やサムネイル生成や 顔認識を正常に処理できません。
	- プロキシ映像の音声は、アーカイブ元素材の 1ch と 2ch から生成されます。それ以外のチャンネ ルの音声はプロキシ映像に反映されません。
	- コンピューターの状態によっては、データベースへの登録やメタデータの抽出が正常に動作しな い場合があります
	- 未対応フォーマットの動画ファイルの処理においてエラーメッセージが表示される場合があります が、アプリケーションの機能に影響はありません。メッセージダイアログを閉じて操作を続行してく ださい。
- 6. Catalyst Browse に関して
	- ファイルの詳細ダイアログからカートリッジ上のファイルを再生するためには、Catalyst Browse を 別途インストールする必要があります。
		- 1. Sony Creative Software 社の Web Page からダウンロードしてください。 [\(http://www.sonycreativesoftware.com/catalystbrowse\)](http://www.sonycreativesoftware.com/catalystbrowse)
	- Catalyst Browse の使い方および再生可能なフォーマットについては Catalyst Browse のヘルプ を参照してください。
	- Catalyst Browse のインストール先を Spotlight の検索から除外していると Content Manager か ら Catalyst Browse を起動できません。
- 7. ラベル印刷に関して
	- 印刷の際は余白を 0(なし)、ヘッダー/フッターを OFF に設定してください。
- 8. ファイルリスト出力に関して
	- csv ファイルを開くアプリケーションによっては表示される文字列が文字化けする場合があります。
- 9. カタログデータ出力に関して 出力したファイル名の一部文字が変換されてしまう場合があります。
- 10. Watched Folder アーカイブに関して
	- Watched Folder には書き込み禁止のドライブや XDCAM 機器、XDCAM Server のフォルダーを 設定しないでください。
	- Watched Folder に生成されたファイルはアーカイブ完了後に削除されます。
	- Watched Folder に生成されたフォルダーはアーカイブ完了後に削除されないので手動で削除し てください。
	- Watched Folder に生成された読み取り専用のファイルはアーカイブされません。
- 11. バックアップ機能、リストア機能、エクスポート機能、インポート機能に関して
	- Windows 版でバックアップしたデータを Mac 版では利用できません。同様に、Mac 版でバック アップしたデータを Windows 版では利用できません。
- Windows 版でエクスポートしたデータを Mac 版では利用できません。同様に、Mac 版でエクス ポートしたデータを Windows 版では利用できません。
- メタデータの容量が大きい場合は、バックアップに時間がかかる場合があります。
- バックアップしたデータの容量が大きい場合は、リストアに時間がかかる場合があります。
- バックアップする際には、バックアップ先にメタデータ容量と同じサイズの空き容量、お よびインストール先のドライブにメタデータ容量の 2 倍の空き容量が必要になります。
- データベースをリストアした場合もしくはインポートした場合、データベースの更新が必要な場合 があります。
- リストア中に本アプリケーションを終了しないでください。リストア中に本アプリケーションを終了し た場合はコンピューターを再起動してください。
- リストア中にコンピューターの電源を切らないでください。リストア中に電源が切れた場合は、完 全なアンインストールを行い、再インストールしてから再度リストアしてください。
- リストア中はデータベースおよびメタデータフォルダーにアクセスしないでください。
- メタデータ抽出中はバックアップが正常に動作しない場合があります。
- インポート中にコンピューターの電源を切らないでください。
- 12. メール設定に関して

- Gmail または Hotmail のメールサービスを利用する場合は以下ように設定してください。

| メールサービス | $SMTP + -\gamma$         | ポート番号 | SMTP 認証 | 通信路セキュリティ保護   |
|---------|--------------------------|-------|---------|---------------|
| Gmail   | smtp.gmail.com           | 587   | on      | on (STARTTLS) |
| Hotmail | smtp.office365.com   587 |       | on      | on (STARTTLS) |

- 13. 管理者パスワードに関して
	- 管理者パスワードを忘れてしまった場合は、メール通知設定をしていればパスワードを再発行す ることができます。
	- メール通知設定をしていない場合は完全なアンインストールを行ってから、再インストールしてく ださい。

(完全なアンインストールを行うと、それまでのメタデータやデータベースは削除されますのでご 注意ください。)

- 14. 外部機器の使用に関して
	- 本アプリケーションの DB の自動バックアップ先としては ODA ドライブが接続された PC のローカ ル HDD/SSD のみをサポートしています。DB の自動バックアップ先としてネットワーク接続の機 器を使用すると正常に動作しません。
	- 本アプリケーションは ODA ドライブが接続された PC のローカル HDD/SSD からのアーカイブ、 ローカル HDD/SSD へのリトリーブを前提に設計、評価されています。そのため、アーカイブ、リト リーブにネットワーク接続の機器を使用した場合は、本アプリケーションが正常に動作しない場 合があります。
	- ネットワークドライブ機器や XDCAM 機器、もしくは ODC からアーカイブする場合、キャッシュを 利用しない場合はアーカイブと同時にローカルディスクへのコピーすることはできません。
	- キャッシュフォルダー・メタデータフォルダーの設定およびデータベースバックアップの保存先にネ ットワークドライブや書き込み禁止のドライブ、ODC や XDCAM 機器のフォルダーを選択しない でください。
	- XDCAM 機器に対してリトリーブした場合、リトリーブ後のファイルのフォーマットが自動で変換さ れリトリーブが失敗する場合があります。その場合は、「リトリーブの後に厳密なファイル比較を 行う」のチェックを外してリトリーブしてください。
- 15. アンインストールに関して
	- 本アプリケーションをアンインストールするには、以下の方法があります。
		- 1. インストーラーに同梱されているアンインストーラ―によるアンインストール
		- 2. 完全なアンインストール(ソフトウェアアンインストールおよびデータ全削除)
	- インストーラーに同梱されているアンインストーラ―によるアンインストールでは、本アプリケーシ ョンが生成したメタデータやデータベースは削除されません。
	- 完全なアンインストールをすると、本アプリケーションが生成したメタデータやデータベースが削 除されます。
	- 完全なアンインストールの方法についてはサービス担当にお問い合わせください。
- 16. HTTPS 通信の設定に必要なサーバー証明書について
	- パブリック認証局が発行したサーバー証明書をご使用ください。
	- 自己署名証明書は、使用できません。
- 17. メタデータフォルダーの変更に関して
	- メタデータフォルダーの変更先が空フォルダーでない場合、変更できません。別の空フォルダー を選択するか、フォルダー内のファイルを移動もしくは削除して空フォルダーにしてから、再度メ タデータフォルダーの設定をしてください。
- 18. その他
	- コンピューターの時刻またはタイムゾーンを変更した場合はコンピューターの再起動が必要です。
	- アクセス不可のファイルやフォルダーを含む場合、正常にアーカイブされない場合があります。
	- コンピューターがスリープ状態になると正常に動作しない場合があります。
	- ファイルパスが非常に長いファイルの場合、UI 上に表示されない場合やメタデータ抽出ができな い場合があります。
	- 一度に膨大な数のファイルやフォルダーを含むアーカイブやリトリーブ、メタデータ抽出をリクエス トした場合、コンピューターの性能やネットワークの状態によって、正常にジョブを登録できない場 合やリクエストしたジョブの一覧を正常に表示できない場合があります。
	- プレースホルダ―に膨大な数のファイルやフォルダーを追加した場合、コンピューターの性能や ネットワークの状態によって、正常に追加できない場合があります。
	- メタデータに半角の「"」が入力されていても、テキスト検索でそのファイルが検索の対象となりま せん。
	- Content Manger と Optical Disc Archive Utility にて同時にログ取得すると、正常に動作しない 場合がありますので、同時にログ取得することは控えてください。
	- アーカイブ画面のデスクトップエリアにカートリッジが表示されますが、操作することはできません。

## 【商標について】

- ・ Microsoft、Windows、Internet Explorer は、米国 Microsoft Corporation の米国およびその他の国・ 地域における登録商標または商標です。
- ・ Mac、OS X、macOS, Safari は、米国および他の国・地域で登録された Apple Inc. の商標です。
- ・ Google Chrome, WebM は Google Inc.の商標または登録商標です。
- ・ Java および Java に関連するすべて商標およびロゴマークは、Oracle Corporation およびその子会社、 関連会社の米国およびその他の国・地域における登録商標です。
- ・ Tomcat は、Apache Software Foundation の商標です。
- MariaDB は、MariaDB Corporation Ab の商標または登録商標です。
- ・ Avid と Avid DNxHD は、アメリカ合衆国およびその他の国・地域における Avid Technology, Inc.ま たはその子会社の商標または登録商標です。

<sup>i</sup> 一部の映像データにのみ有効です。詳しくは、ヘルプのビデオフォーマット一覧をご覧ください。

ii 一部の映像データにのみ有効です。詳しくは、ヘルプのビデオフォーマット一覧をご覧ください。Mac 版で は音声を書き起こしする機能に対応していません。

iii 各アプリケーションの不具合情報は以下を参照してください。 Apache Tomcat: http://tomcat.apache.org/ MariaDB: https://mariadb.com/ OpenSSL: https://www.openssl.org/ Java: http://java.com/